## **What other actions can you perform from the Home tab?**

Additionally, from the **Home** tab you can perform the following actions:

- **Add SQL Server instance** click this option to register new instances. Go to [Adding SQL](https://wiki.idera.com/display/SQLsafe84/Adding+SQL+Server+instances)  [Server instances](https://wiki.idera.com/display/SQLsafe84/Adding+SQL+Server+instances) to find more information about registering new instances.
- **Create Policy** click this option to access the [Backup,](https://wiki.idera.com/display/SQLsafe84/Create+Backup+policies) [Restore](https://wiki.idera.com/display/SQLsafe84/Create+restore+policies), and [Log Shipping](https://wiki.idera.com/display/SQLsafe84/Create+Log+Shipping+policies) Policy wizards.
- **Backup** this option opens the Backup Wizard. Go to [Using the Backup Wizard](http://wiki.idera.com/display/SQLSAFE/Using+the+Backup+Wizard) to know more about the steps for setting up backup operations.
- **Restore** this option lets you choose among restoring: Database(s) or Object Level  $\bullet$

Recovery. Select the respective option and SQL Safe opens the [Restore Wizard.](http://wiki.idera.com/display/SQLSAFE/Using+the+Restore+Wizard) 

Take into account that none of these options are available for **Guest** users.

Additionally, you can use the gear icon **O** on the upper section of the **Home** tab to ⊗ access this Wiki or **Check for Updates**.

SQL Safe is a high-performance backup and recovery solution for your SQL Servers. [Learn more](http://www.idera.com/productssolutions/sqlserver/sqlsafebackup) > >

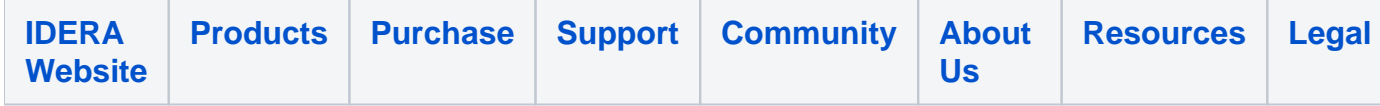